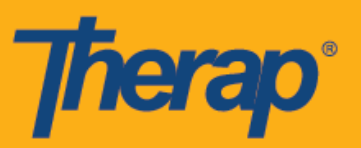

## **Установка мобильного приложения Therap при использовании устройств на базе Android**

1. Выберите приложение **«Магазин приложений Google Play» (Play Store)** на панели приложений или начальном экране вашего устройства Android.

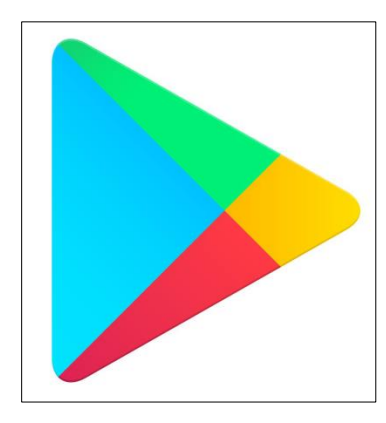

2. Когда приложение откроется, перейдите в поле поиска в верхней части экрана.

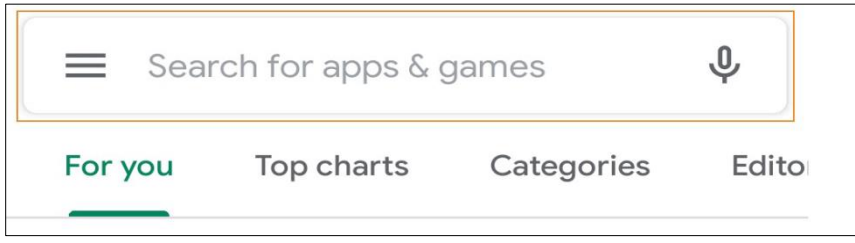

3. Напечатайте «Therap» в поле поиска приложений и игр и выберите приложение Therap в результатах поиска.

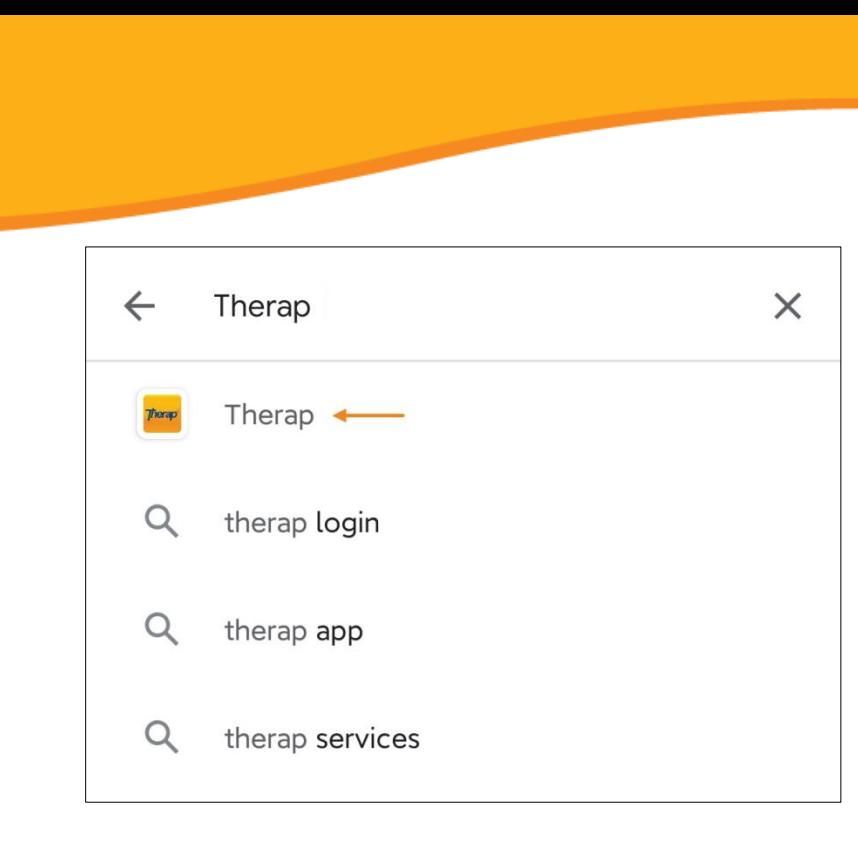

4. На странице приложения Therap нажмите **«Установить» (Install)**.

Therap

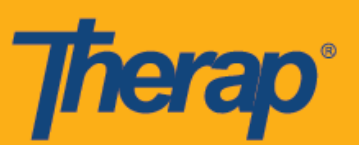

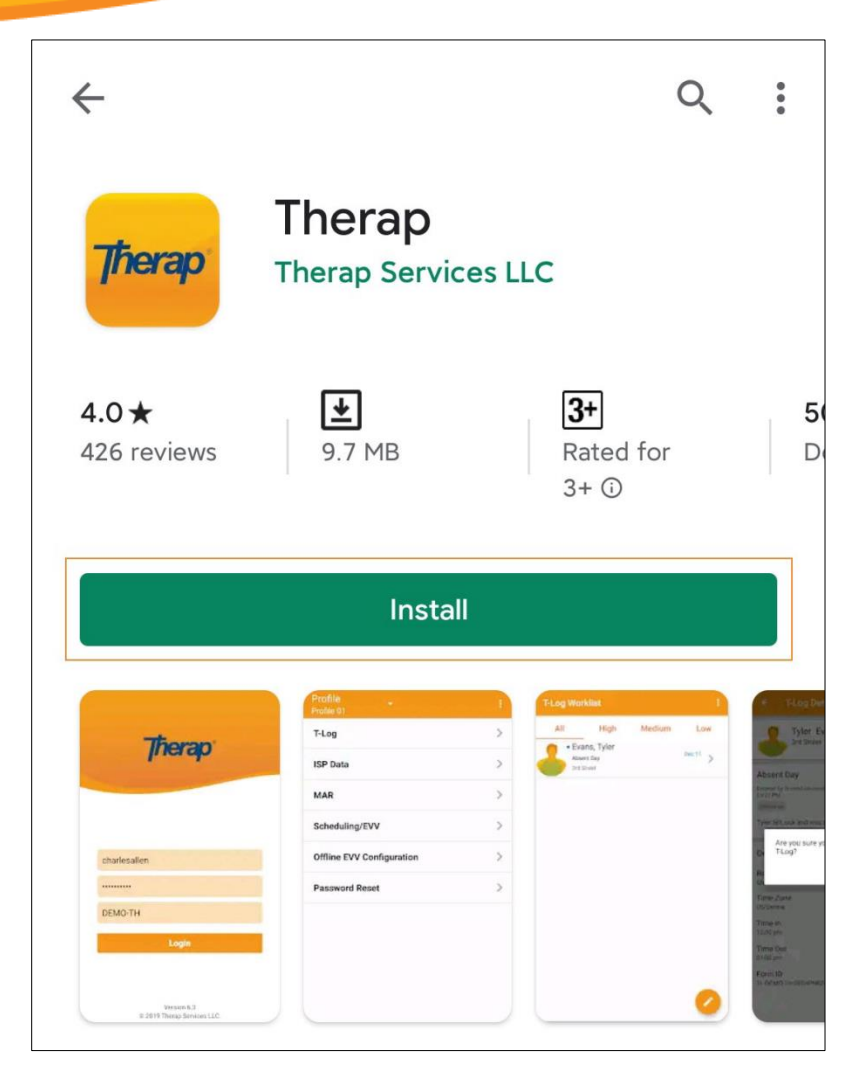

5. После того как приложение будет установлено, нажмите **«Открыть» (Open)**.

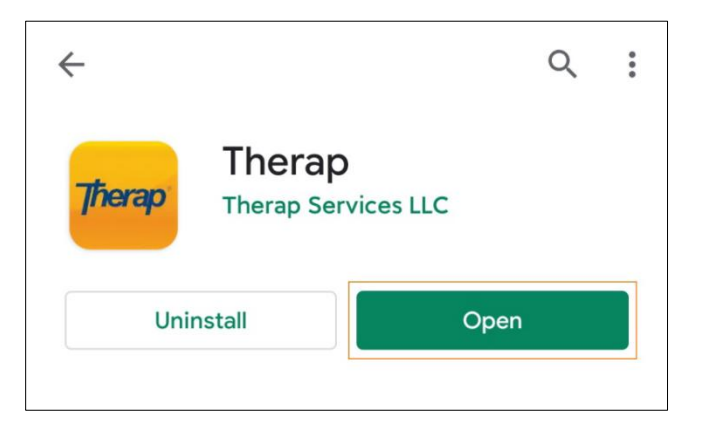

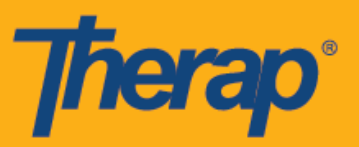

6. Мобильное приложение Therap откроется, и для входа вам будет необходимо ввести «Имя пользователя» (Login Name), «Пароль» (Password) и «Код поставщика» (Provider Code).

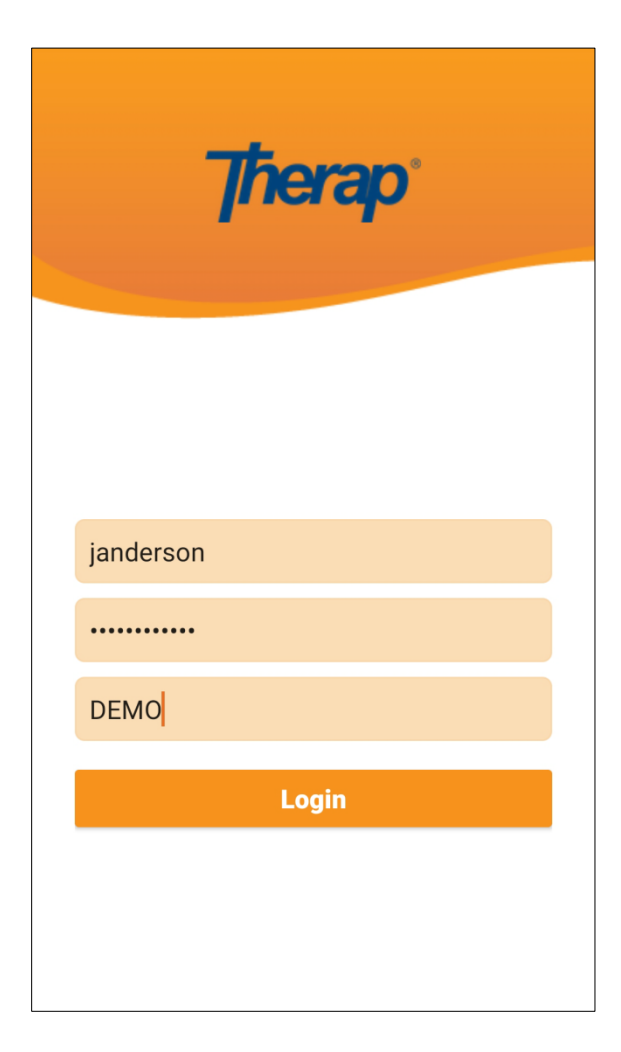

7. Далее вы сможете открывать приложение, нажимая на значок приложения Therap, который появится на начальном экране и панели приложений вашего устройства.

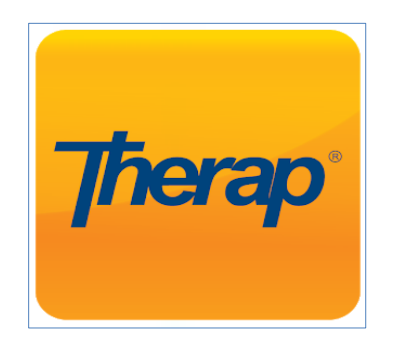